## Enabling Turnitin in Your Blackboard Course Enabling

Turnitin is active and ready to use in *most* courses currently on Blackboard. When you look at your course Control Panel, if you see a link for "Turnitin Assignments," then you're all set.

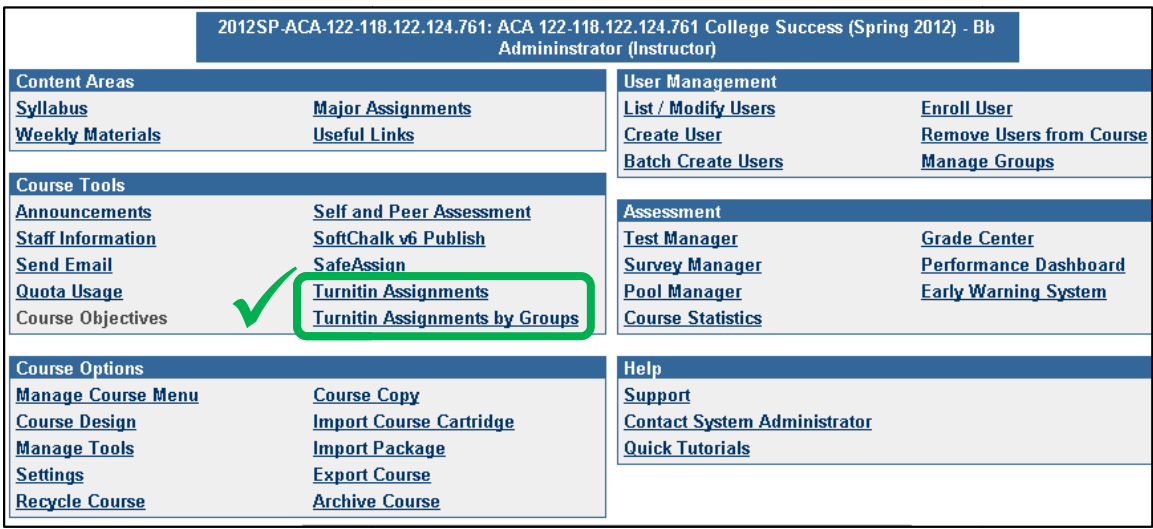

If the "Turnitin Assignments" link is NOT visible in the Control Panel, follow these steps to enable it:

- le "Turnitin Assignments" link is NOT visible in the Control Panel, follow these steps to enable it:<br>1. In the Control Panel, click Manage Course Tools, then choose Building Block Tool Availability.
- 2. Click to put a check mark beside the two Turnitin items:

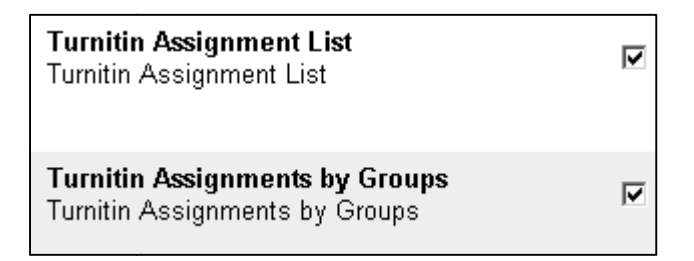

3. Scroll down and click Submit, then click OK twice to return to the Control Panel. The Turnitin options should now be visible in the Control Panel.